# **HideMe! Crack Free (Latest)**

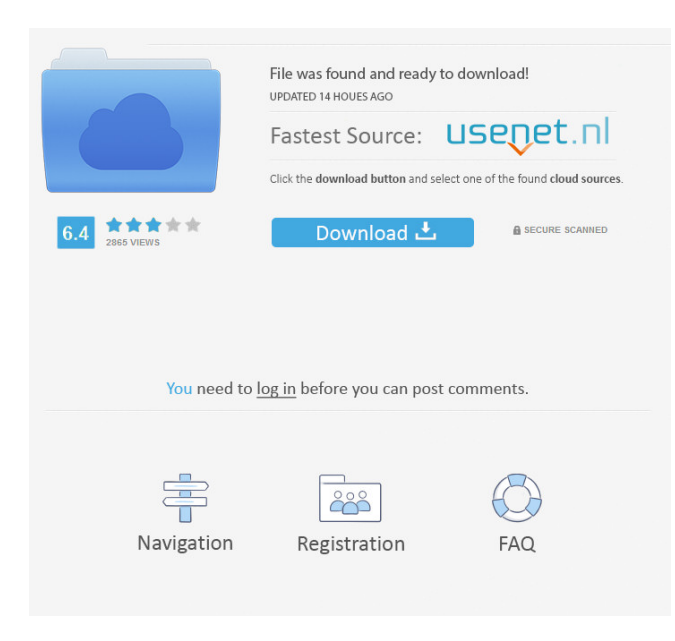

#### **HideMe! Free For Windows**

Run this program and hide the icons on the desktop. Hook the icons to the window. Use the eyeball to toggle between show and hide. Have HideMe! For Windows 10 Crack on your desktop with a notification area icon. Hide icons from view and still exist on your desktop Hide icons from view and still exist on your desktop. Save images on your harddrive Hide your icons! Most icons are hidden behind a small window on your desktop. And, you don't have to see them! The InvisibleIcons program is quite simple and to the point. It is perfect for hiding those pesky icons on the desktop. Simply, create a text file called invisibleicons.ini and put it in the /icons/ folder. Or, you can create the file yourself. In the ini file, place the path to your icon (the one you would like to hide) Then, just double click the ini file and the icon will be hidden. This works with any icon or shortcut, not just the desktop. Keeps icons from being displayed on screen! Hide and Keep Icons On Desktop Here's an alternative to the above program. Use the \\\\Command and double click the desktop icon you would like to hide (tried this program and it worked great) Or, you can create the file yourself. Place the name of the file invisible icons.ini and then put it in the /icons/ folder. Make sure that the.ini is opened in Notepad! In the ini, place the path to your icon (the one you would like to hide) Then, just double click the ini and the icon will be hidden. You will have to reboot to see the change. I have used this program with great success and it works just like the other programs described. Right click on desktop, select Properties, select the tab named Customize It will allow you to change the icons on your desktop. To change the icons, right click on a blank area and select New Icon from a list of icons. Add the icon you want to the desktop and it will appear. You can easily add a desktop shortcut to use the icon. For example, a Calculator shortcut. Right click on the desktop, select New Shortcut and then a list of icons will appear. Select the calculator icon and you can add the shortcut to

# **HideMe! Crack + Full Product Key [32|64bit]**

Keymacro is a small utility that allows you to simply double click on the icon to create a new menu shortcut with a single click. This utility is useful for users that want a quick, simple shortcut to open a window to edit menu items. It also is useful to quickly create icons to run programs without the use of a menu. Just double click and a window will open up with that program's menu. It also is capable of removing some functions of a menu like moving a window to the system tray. To use Keymacro just double click on the icon and a window will open with a list of the menus. You can remove or add to the current menu or add a new menu. You can also change the icon, shortcut name, and the position of the new menu. The window will close when the changes are made. FEATURES \*Create menus from current menus \*Create menu from a directory of files \*Create and add new menu items to an existing menu \*Create an icon from the current directory \*Create an icon from a directory of files \*Create an icon from a directory of files and name the icon \*Create an icon from a directory of files and name the icon \*Create an icon from a directory of files and name 81e310abbf

### **HideMe! Crack +**

HideMe is a small tool that hides icons on your desktop and then replaces them with the picture underneath. The icons remain visible, but for all intents and purposes they will seem to be invisible. Right click on the icon to change the size of the hidden area. To see the program. Code: quote:HideMe is a small tool that hides icons on your desktop and then replaces them with the picture underneath. The icons remain visible, but for all intents and purposes they will seem to be invisible. Right click on the icon to change the size of the hidden area. To see the program. [size=15] Applications HideMe! - HideMe 2.0 - HideMe 1.0 - Applications HideMe! - Hide and show icons on your desktop quickly and easily with HideMe! Allows you to hide your desktop icons easily. Use the properties icon in tray to set the size of the hidden area. Change the wallpaper of the HideMe! window to change the desktop background. HideMe! only changes the desktop background. Click the eyeball in the HideMe! window to turn the HideMe! window on and off. HideMe! v2.0 has been updated. The HideMe! tray icon has been updated with v2.0, the HideMe! tray icon can now be moved to any corner of the desktop (wherever you want the HideMe! icon). Right click on the HideMe! icon to change the size of the hidden area. A different wallpaper can now be set for the HideMe! window. HideMe! v1.0 is still available, the original HideMe! tool. This version is a 1-bit icon without the 10-bit icons included in the new HideMe! v2.0. HideMe! v1.0 can only be moved to the corner, where it cannot be moved. HideMe! - Hide and show icons on your desktop quickly and easily with HideMe! Allows you to hide your desktop icons easily. Use the properties icon in tray to set the size of the hidden area. Change the wallpaper of the HideMe! window to change the desktop background. HideMe! only changes the desktop background. Click the eyeball in the

#### **What's New in the?**

HideMe! (only for 32 bit version ) HideMe! for Windows is a small application designed to bring back the old beauty of the Windows desktop. This utility allows you to hide the icons on your desktop that you don't need to see anymore and keeps them there. By simply unchecking the hidden icons in the program, you can activate them back again to have the desktop back in its good, clean and shiny state. Why you might want to use this: HideMe! provides a good set of options to help you in hiding your icons. The main option it offers is to choose the desktop that you want to hide your icons, another important option is to adjust the size of the hidden window. You also can set a custom image to hide as well. Advantages: HideMe! can help you hide your icons and turn your desktop back in its good condition! Feel free to read the forums to get a more complete knowledge of this program. HideMe! v1.0.3 HideMe! for Windows is a small application designed to bring back the old beauty of the Windows desktop. This utility allows you to hide the icons on your desktop that you don't need to see anymore and keeps them there. By simply unchecking the hidden icons in the program, you can activate them back again to have the desktop back in its good, clean and shiny state. HideMe! provides a good set of options to help you in hiding your icons. The main option it offers is to choose the desktop that you want to hide your icons, another important option is to adjust the size of the hidden window. You also can set a custom image to hide as well. HideMe! can help you hide your icons and turn your desktop back in its good condition! HideMe! v1.0.2 HideMe! for Windows is a small application designed to bring back the old beauty of the Windows desktop. This utility allows you to hide the icons on your desktop that you don't need to see anymore and keeps them there. By simply unchecking the hidden icons in the program, you can activate them back again to have the desktop back in its good, clean and shiny state. HideMe! provides a good set of options to help you in hiding your icons. The main option it offers is to choose the desktop that you want to hide your icons, another important option is to adjust the size of the hidden window. You also can set a custom image to hide as well. HideMe! can help you hide your icons and turn your desktop back in its good condition! HideMe! v1.0.1 HideMe! for Windows is a small application designed to bring back the old beauty of the Windows desktop. This utility allows you to hide the icons on your desktop that you don't need to see anymore and keeps them there.

## **System Requirements:**

Windows 10, Windows 8/8.1 and Windows 7 Processor: Intel Core i5 or AMD equivalent Memory: 8 GB RAM Graphics: Nvidia GeForce GTX 970 / AMD equivalent DirectX: Version 11 Network: Broadband Internet connection Copyright © 2016 Square Enix Ltd. All Rights Reserved. ©2016 Square Enix Ltd. All Rights Reserved. © 2016 SQUARE ENIX CO., LTD. All Rights Reserved

<https://www.caelmjc.com/wp-content/uploads/2022/06/elllaty.pdf> <https://localdealmonster.com/wp-content/uploads/2022/06/laybemri.pdf> <https://evonegocio.com/wp-content/uploads/2022/06/warwwha.pdf> <https://almynomajewels.com/wp-content/uploads/2022/06/jenfra.pdf> <http://barrillos.es/wp-content/uploads/2022/06/zachjan.pdf> <https://usdualsports.com/wp-content/uploads/2022/06/guanee.pdf> [https://www.ecyacg.net/wp-content/uploads/2022/06/Date\\_and\\_Time\\_Calculator.pdf](https://www.ecyacg.net/wp-content/uploads/2022/06/Date_and_Time_Calculator.pdf) <https://wellnesstowin.com/wp-content/uploads/2022/06/wylqwy.pdf> [https://fuerzasparavivir.com/wp-content/uploads/2022/06/My\\_Computer\\_for\\_Windows\\_10.pdf](https://fuerzasparavivir.com/wp-content/uploads/2022/06/My_Computer_for_Windows_10.pdf) <https://www.gaudeamusdca.sk/wp-content/uploads/2022/06/othjane.pdf>